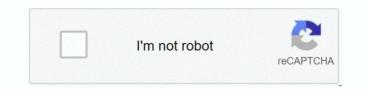

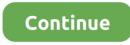

## **Outlook For Mac How To Search Email**

•: If you don't need an offline email client on your Mac, you can use these free webmail services to manage your email online from any web browser or computer, regardless of the (i... • An advantage of these clients is that you can often migrate your messages to a different email client if you decide you want to change in the future.. Indexing has something to do with the synchronization of your apple OSX with all other applications like MS office for mac 2011.. Hope this helps:) Mark Hi Mark, Sorry to bother you again, but I've tried speaking to Apple support and they ran through a few things with me and still couldn't resolve this issue.. Can you think of anything else it could be, or has anyone else had this issue? To recap this is the symptoms: • Email/Contact search function not working • Sent items not showing in Sent Folder • Unable to add Tasks Solutions attempted: • Re-indexed entire Mac HD as well as Office 2011 folder • Re-installed Office 2011 • Repaired Disk Permissions • Reset User Permissions on Mac User Account • Ran scripts through Terminal as suggested in previous post • Tried adding personal Gmail account to see if it was an issue with Exchange (didn't work) I really can't understand what the issue is.. After it's done, try to search for your emails in outlook if it's working If this is not a problem with indexing you may also consider retrieving it using your time machine by going back to the previous date that it was working and do a manual copy of your files and rebuild it.. It stores the info in a SQLite database which doesn't suffer from PST bloat like on Windows.. How do I create a similar archive system in Outlook for Mac 2016? Also, the Mac version doesn't use a PST, so that might not be the correct search term.. You can likely import your current Outlook messages into a new client, and vice versa.

In fact it's worse, as my sent emails are not showing up The only ones that are showing are ones from over 2 years ago that I didn't know I had.. Wait for 5 minutes and delete what you've added by clicking on the minus (-) sign and exit out of the system preferences.. Using the above methods, you've been able to set up an Outlook com email address in both Apple Mail and Microsoft Outlook for Mac 2011.. They said that it must be an issue with Outlook I've tried reinstalling Office and it's not helped.. •: These email clients can be used with POP and IMAP to handle your email expertly, retaining email message copies on your Mac rather than on the cloud or webmail servers.. Similar to how Apple Mail automatically attempts to set up your Outlook com email address using POP, Outlook will attempt to do the same.

## outlook search email

outlook search email, outlook search email missing, outlook search email by date, outlook search emails with attachments, outlook search email text, outlook search email body, outlook search email from sender, outlook search emails not replied, outlook search email by subject, outlook search email not working, outlook search email folder location, outlook search email by year

If you have multiple email accounts, look for clients that can handle multiple addresses.. This will take more than 24 hours to fix it but it's been proven here's how you do it: • Apple>Spotlight>click on privacy tab>click the plus sign and search for microsoft office 2011 folder.. • Click on the spotlight (magnifying glass icon) and you should see that indexing is in progress with the remaining time usually it takes 24-48 hours if there's a lot to be indexed.. e Whether it's Mac, Windows, etc.) Hi Ross, thanks for posting your question. It looks like you have a problem with Indexing.

## outlook search email missing

## outlook search email text

e10c415e6f